## Per accedere alle slide

- Le slide sono disponibili sul sito di e-learning
- Per accedere al sito di e-learning:
	- cliccare sul simbolo  $\blacktriangleright$ nella pagina web del $\bullet$ corso di abilità informatiche
	- $-$  inserire le proprie credenziali GIA in alto a destra

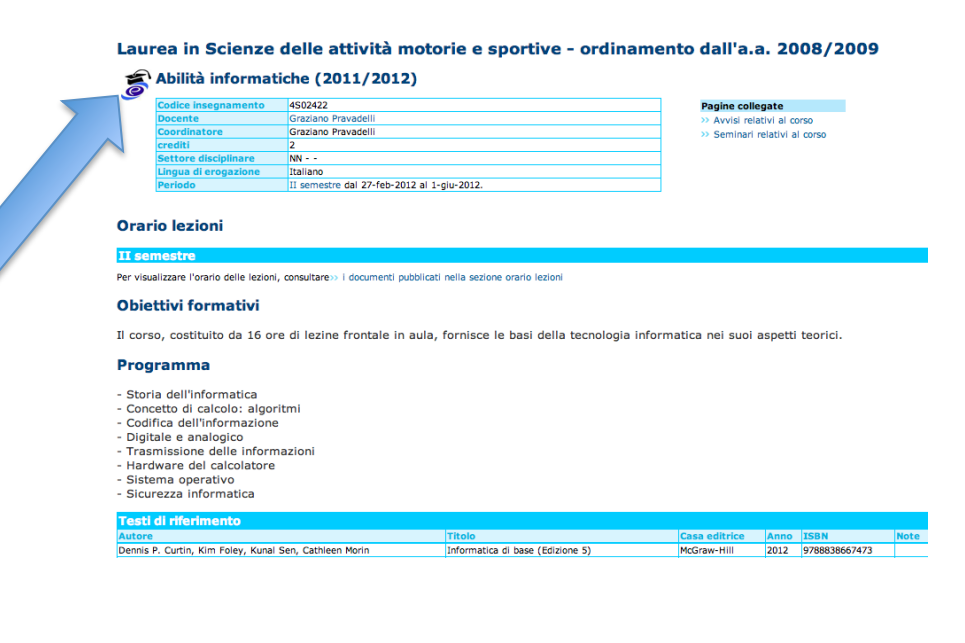

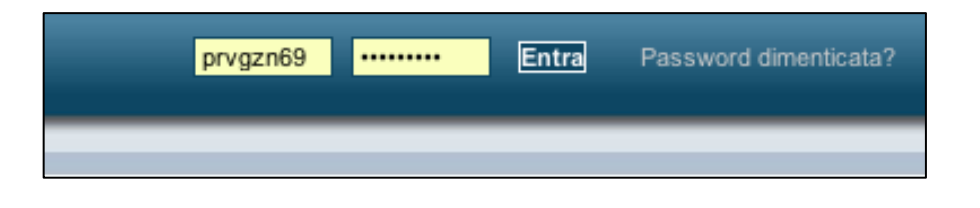